# **NYS Court of Claims**

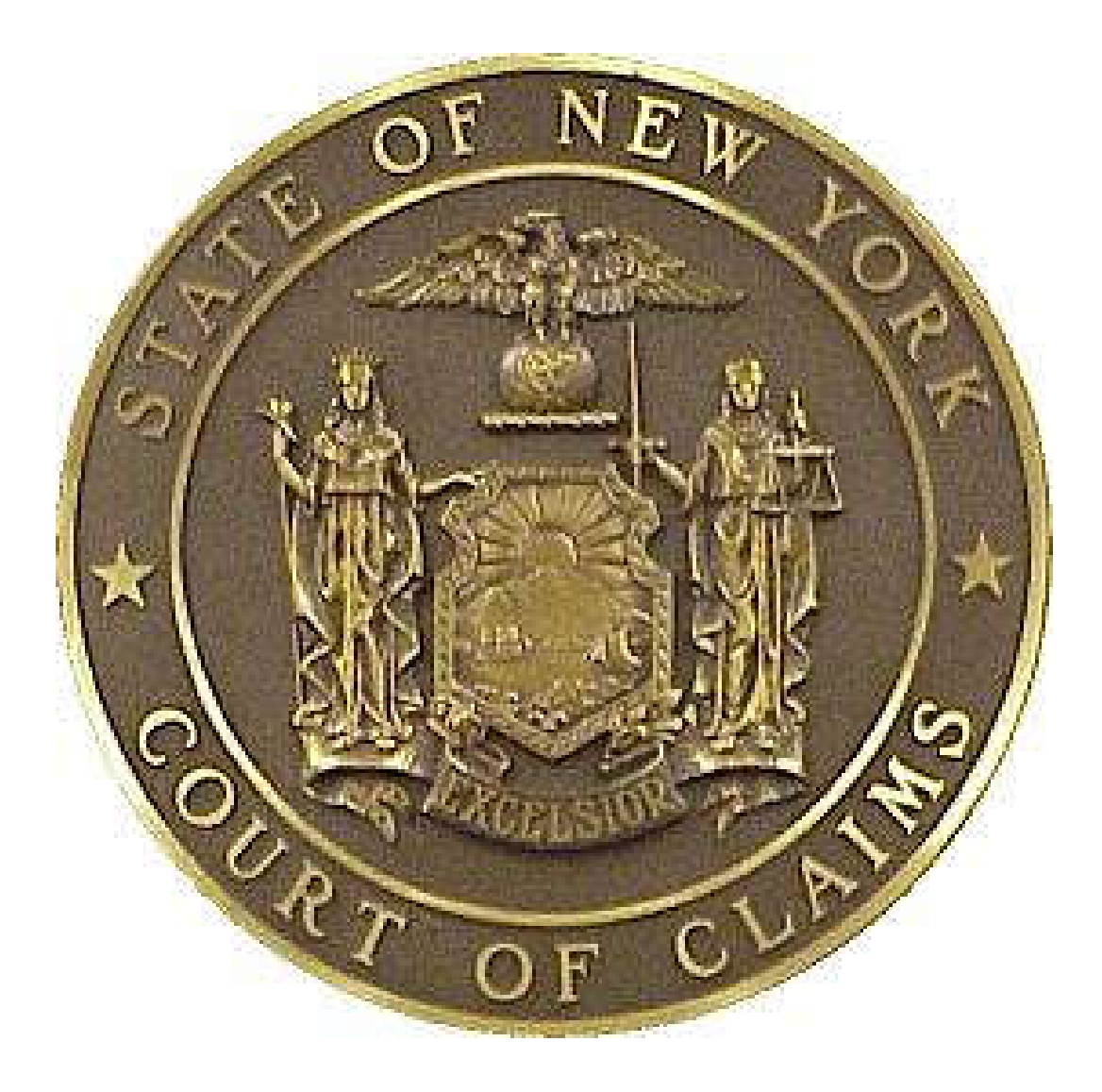

# **Integrated Courtroom Technology** Reference Guide **White Plains**

March 2013

### **NYS Court of Claims Integrated Courtroom Technology**

The audio and visual means of presentation in the courtroom increase both efficiency and comprehension.

With minimal effort, attorneys can present documents, color photos, objects, videos, and use the electronic presentations to bring details to the court. All visual presentation can be annotated with a touch screen annotator at the witness box. These annotations can be printed in color upon request.

The evidence presentation system is a more efficient and convenient method for presenting detailed information. Portable electronic devices can be connected at the podium and counsel tables.

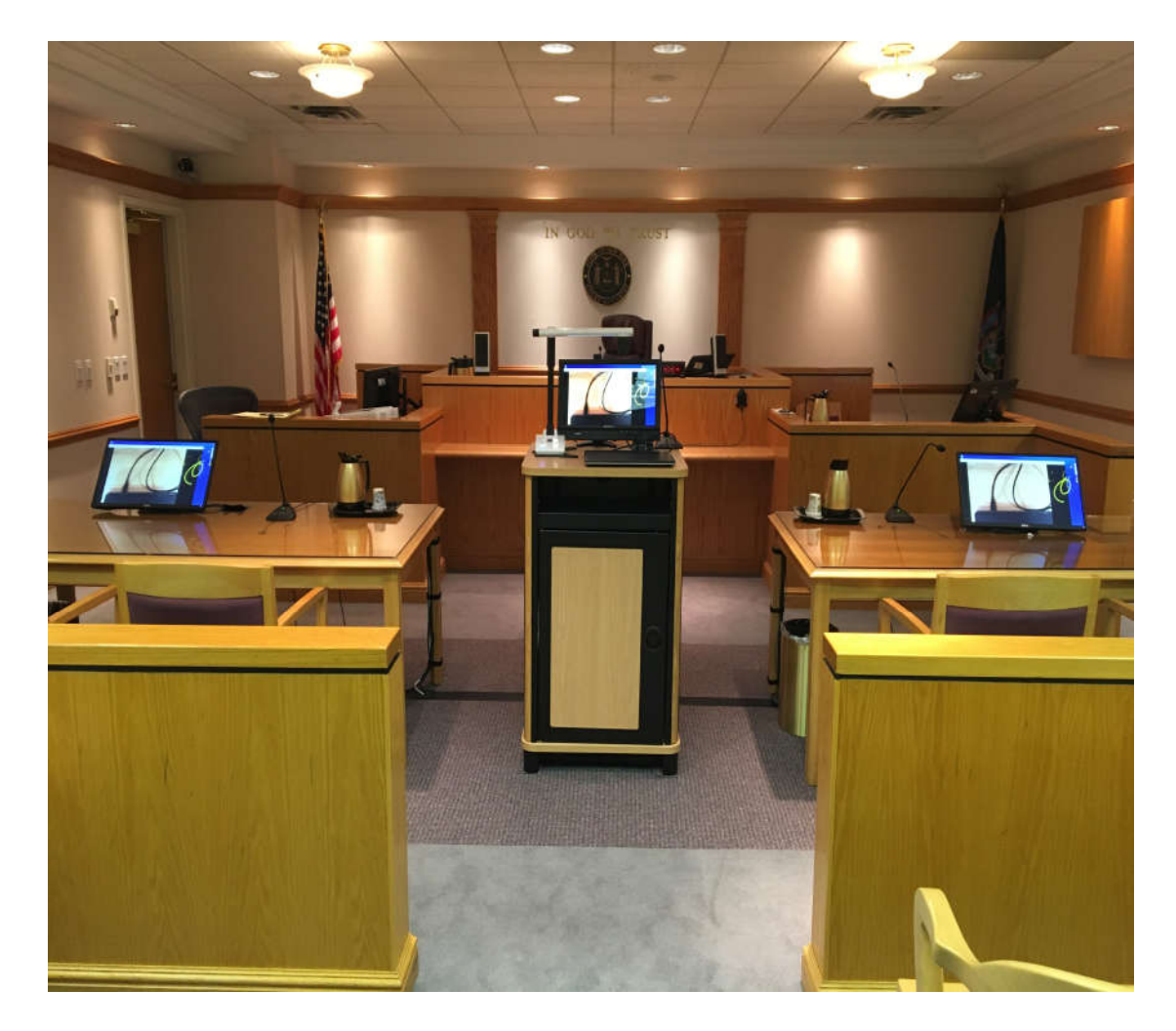

#### **The Integrated Courtroom Technology Podium**

At the heart of the electronic courtroom is the integrated courtroom technology podium, centrally located between the two counsel tables, this podium contains most of the presentation electronics.

The integrated courtroom technology podium contains the following devices:

**Document Camera:** Evidence presentation equipment enables counsel to present exhibits through the courtroom monitors. The exhibits can be paper documents, photographs, and three dimensional objects.

**Access Panel:** Allows counsel to present exhibits through the video system by way of audio and video connections to a portable electronic device. Connections are available at counsel tables and the podium. The input port is an HDMI input. A mini display port adapter is available upon request.

**Color Printer:** Allows printing of any image displayed on the courtroom monitors upon request. All print jobs are converted into an 8.5" x 11" color hard copy.

**Microphone:** Allows counsel to be heard clearly throughout the courtroom and for recording the trial.

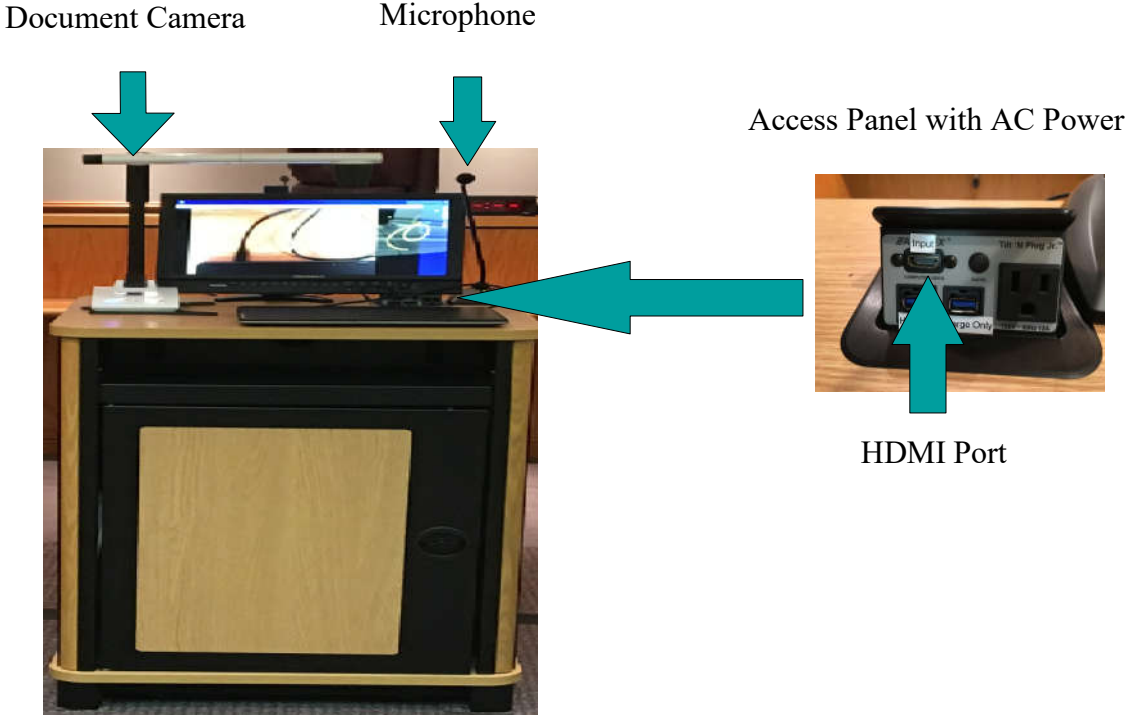

Page 3 of 8

#### **Document Camera**

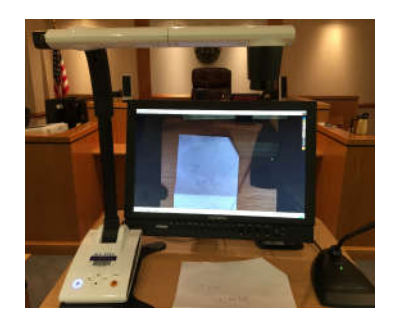

Document Cameras are available at each podium. The camera allows counsel to present evidence through video monitors. The exhibits displayed can be paper documents, photographs, or three dimensional objects. The camera has many features, however, the ones you should be familiar with are highlighted below.

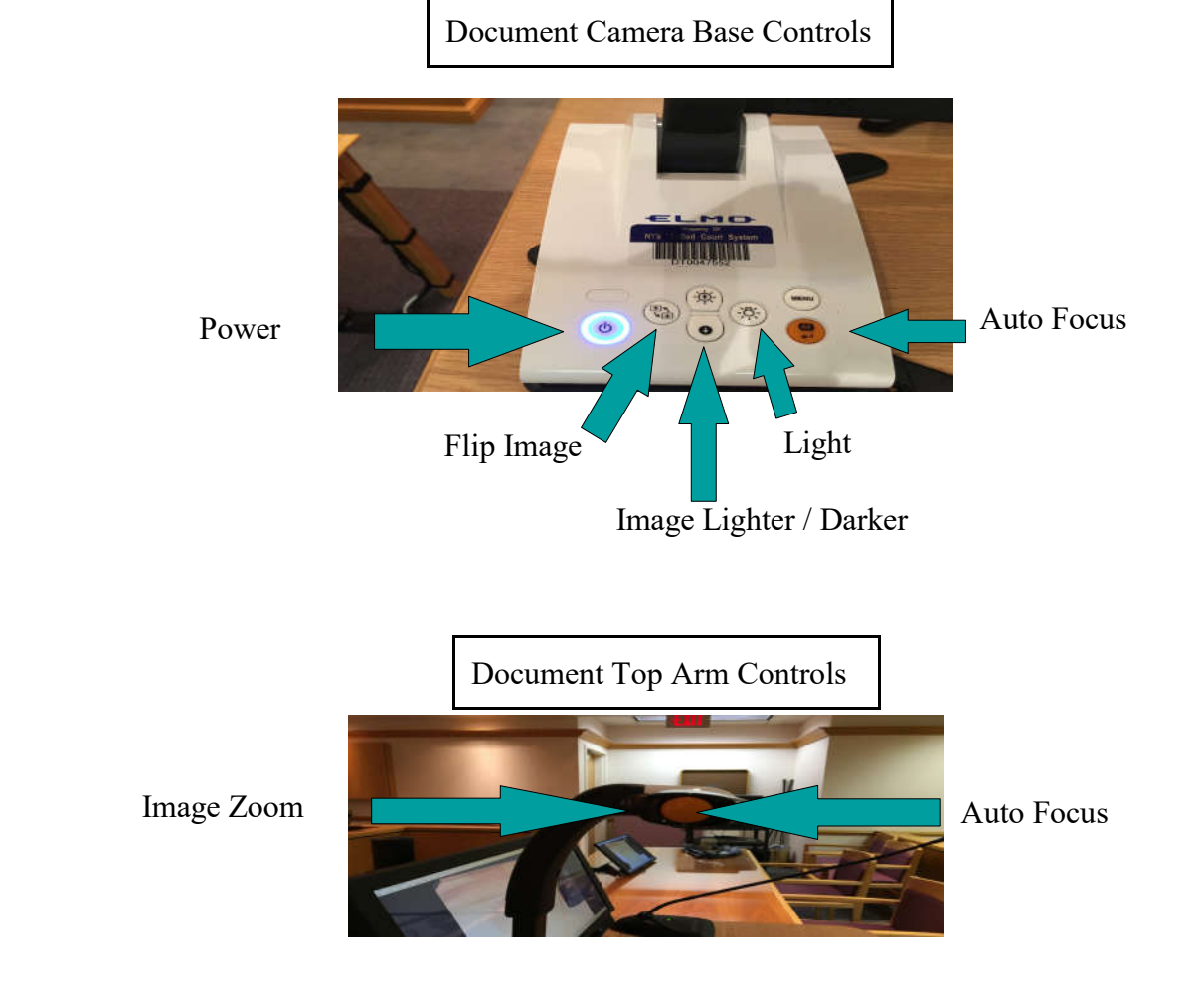

#### **Annotation Monitor**

The annotation monitor is available for use in each witness box. The monitor is a touch screen LCD panel that allows visual annotations on exhibits or can be used as chalkboards permitting freehand drawings. Each monitor allows for multiple color markings, highlighting, erasing the last annotation or erasing all annotations.

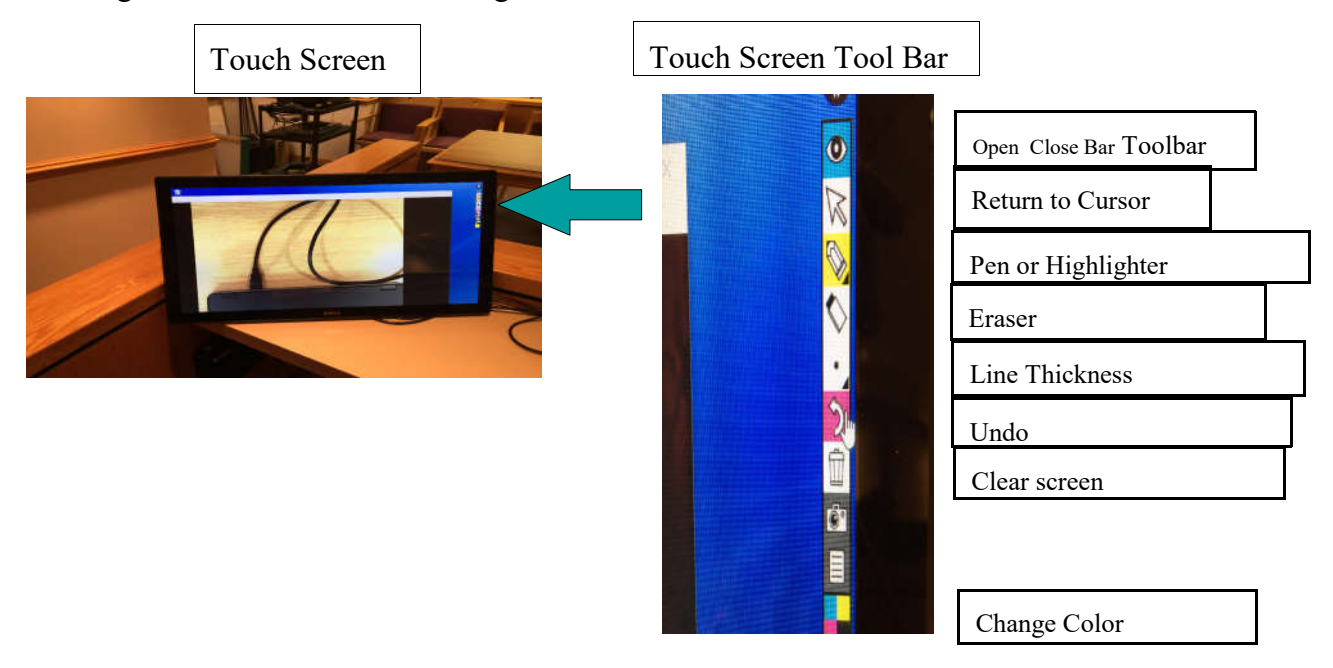

Use your fingers to draw lines, circles, and other markings that emphasize items displayed on the monitor.

Each witness monitor will have a toolbar on the side of the monitor to change the function of the annotation being marked. Hold your finger over the icon on the toolbar and it will display the function of the icon.

#### **Portable Electronic Device Connections**

HDMI cables, a mini display port adapter, and a wireless apple tv device are available to connect your electronic device to the integrated courtroom technology. Connect to the Apple TV by selecting screen mirroring or air play from your apple device.

Connections are available at the counsel tables and the podium. This will enable you to transmit video and audio into the integrated courtroom technology.

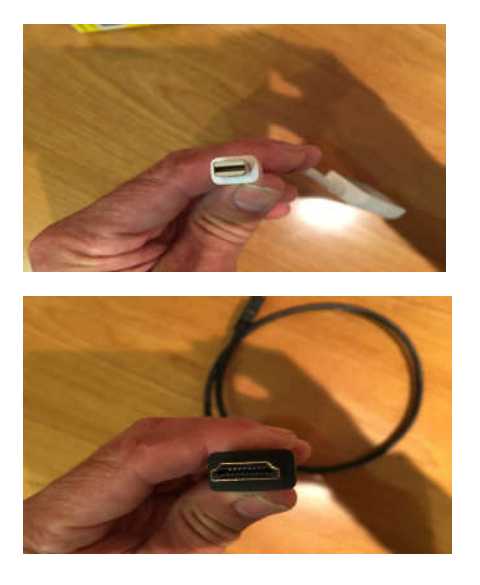

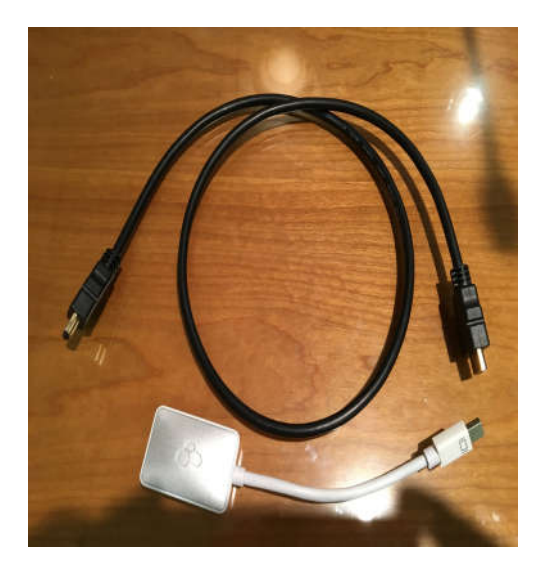

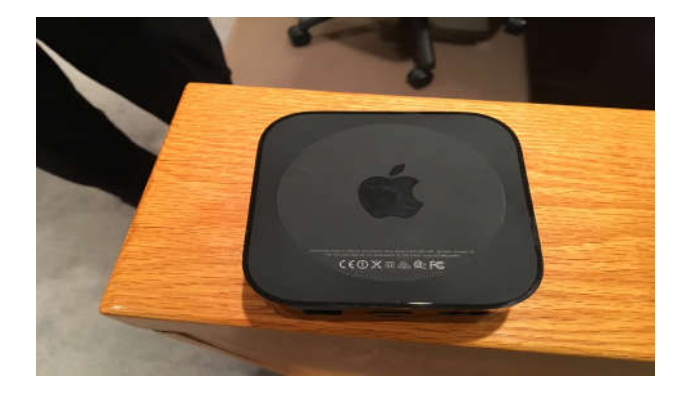

### **Video Conferencing**

The courtroom is equipped with video conferencing equipment to be used with Skype or Polycom Software.

## **The use of the Video Conference equipment requires pretrial permission issued by the Court of Claims.**

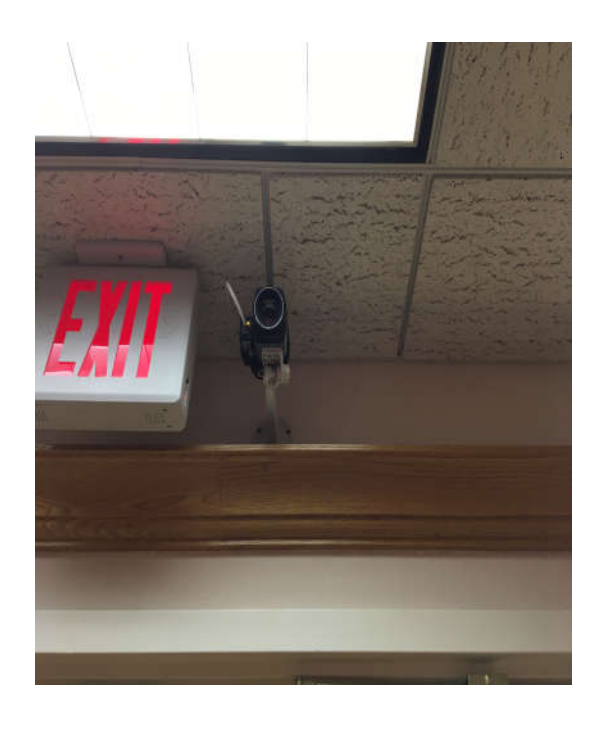

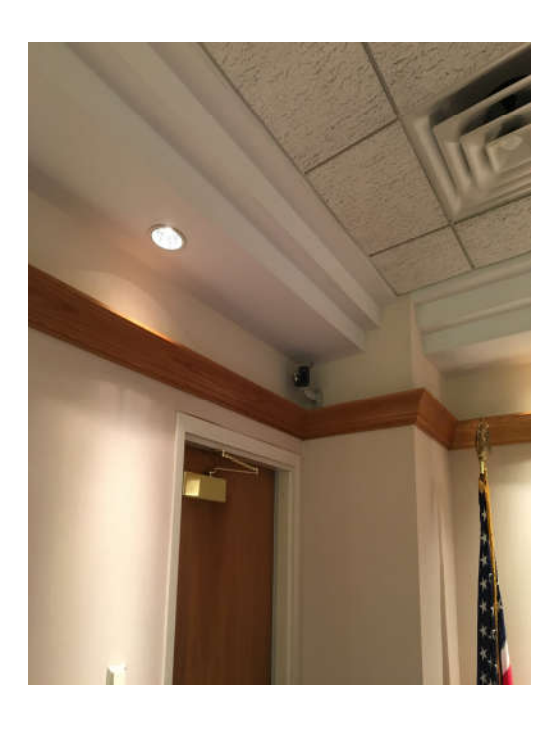

#### **Courtroom Wireless Internet Access**

The Court of Claims is providing wireless Internet access free of charge to all courtrooms and attorney Rooms.

#### **Instructions for using the wireless Internet access**

- \* Use your wireless-capable computer to scan for wireless networks in the Court Area.
- \* Select the network called "Public\_Access" and click **Connect**.
- \* Launch your Internet browser and access the web.

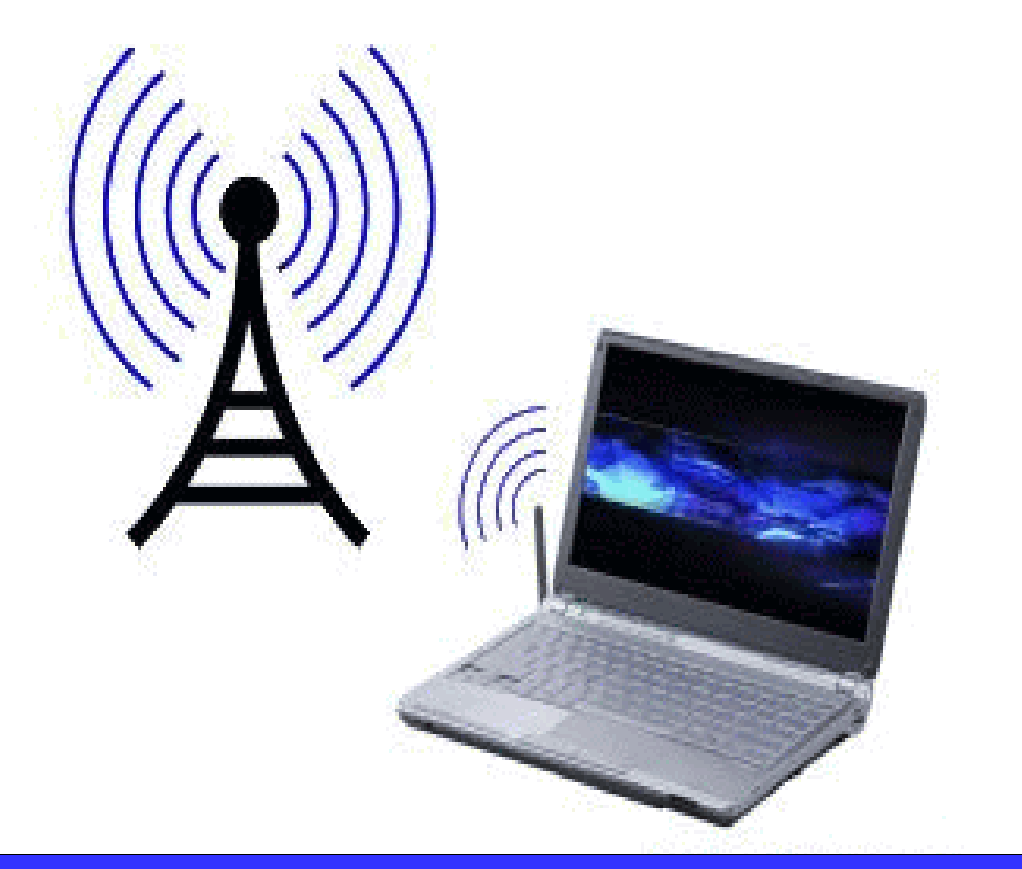

UCS INTERNET ACCESS